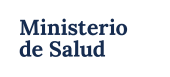

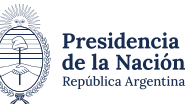

# **INSTRUCTIVO DE RENOVACIÓN EN RECS MODALIDAD TAD**

Antes de iniciar el trámite, recordá tener a mano, Foto o PDF de:

- Frente y dorso de DNI de la persona Electrodependiente.
- Constancia de CUIL de la persona Electrodependiente.
- **• [Formulario de Renovación](https://www.argentina.gob.ar/sites/default/files/2019/06/formulario_de_renovacion_al_recs-abril_2024.pdf)** en el Registro de Electrodependientes por Cuestiones de Salud (RECS), completado con letra de imprenta **legible** y con la firma y aclaración de la persona Electrodependiente o firma y aclaración de padre/madre /tutor. Recordá que, es **INDISPENSABLE,** que se detalle el diagnóstico y el equipamiento médico que necesita la persona Electrodependiente. **Sin estos datos, el trámite es inválido.**
- Certificación médica con firma y sello del médico tratante, esto significa que se debe completar el diagnóstico y equipamiento por el médico tratante en el formulario.- La firma del médico debe ser de puño y letra, no digital. El sello del médico también debe ser original no digital.
- Ultima factura del suministro eléctrico del domicilio donde reside la persona Electrodependiente. La misma debe coincidir con la declarada en **formulario de renovación,** el cual tiene carácter de declaración jurada.
- Certificación de domicilio (expedido por la comisaria correspondiente al domicilio de la persona Electrodependiente; registro civil o tramitado en TAD): se deberá presentar en casos donde el domicilio de la persona Electrodependiente no coincida con el que figura en su DNI.
- Documentación que acredite vínculo (DNI, partida de nacimiento, testimonio judicial, acta de matrimonio, certificación de unión civil, etc.), solo en los casos en que un tercero (madre/padre/tutor o persona a cargo/ pareja, etc.) realice el trámite por la persona Electrodependiente. Puede iniciar el trámite un tercero cuando la inscripción sea para una persona menor de edad o cuando la persona se encuentra impedida de realizar el trámite por sus propios medios.

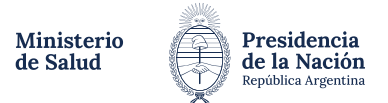

#### *Tengo toda la documentación ¿Cómo empiezo?*

En primera instancia, tenés que ingresar a **[Trámites a Distancia](https://www.tramitesadistancia.gob.ar/)** (TAD).

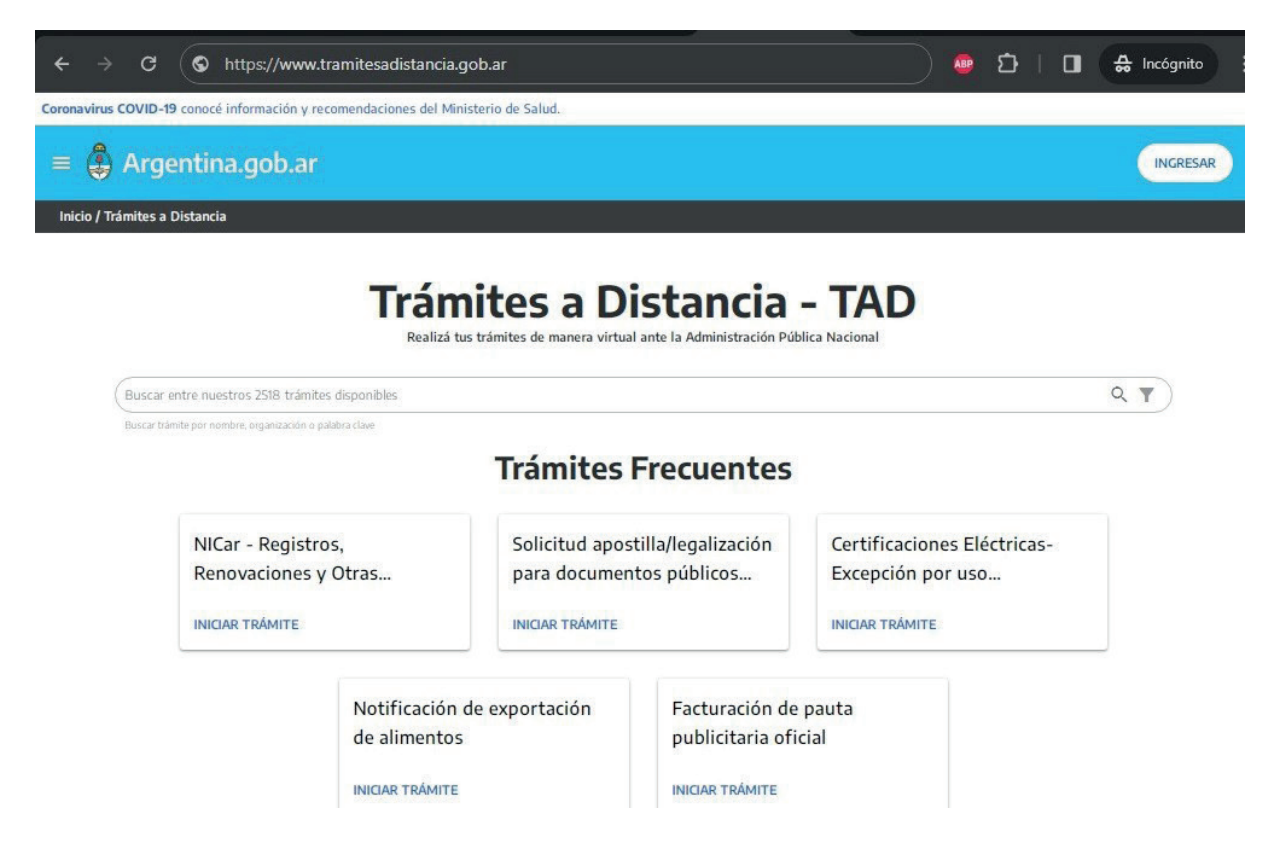

Luego, tenés que loguearte o iniciar sesión (si ya tenés usuario) con cualquiera de las opciones que el sistema te brinda, pero es **condición obligatoria** que lo hagas con los datos de la persona Electrodependiente.

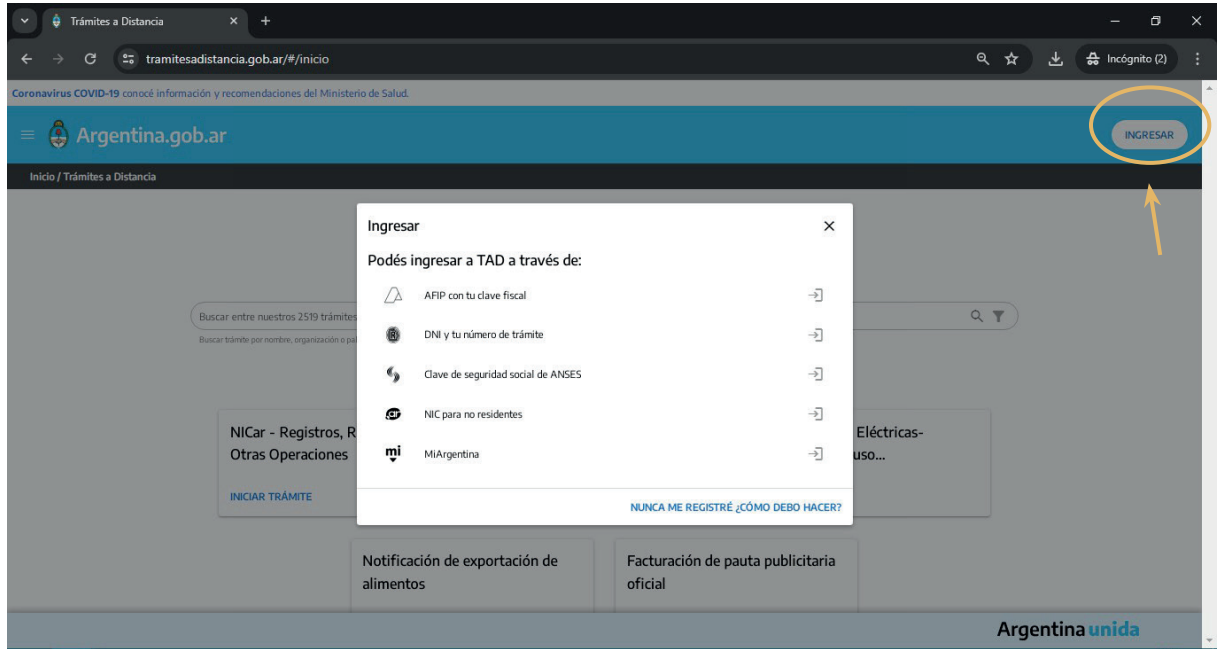

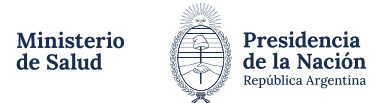

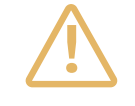

**Atento!** Porque si no se inicia la inscripción con los datos de la persona Electrodependiente, todo el trámite estará MAL INICIADO y se procederá a enviar la documentación a la guarda temporal. Esto significa que el expediente generado será inválido y no continuará el circuito administrativo.

Una vez logueado en TAD, tenés que poner **"Registro de Electrodependientes por Cuestiones de Salud"** en la lupa de búsquedas.

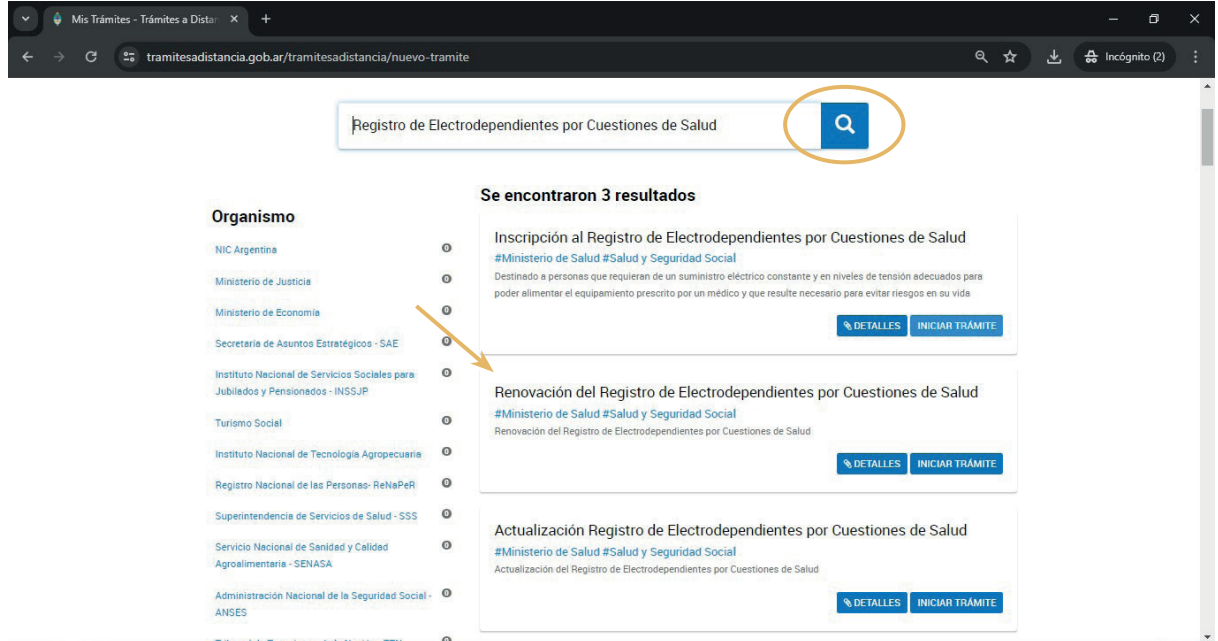

Luego elegís el tipo de trámite que vas a realizar, en este caso, **Renovación** (porque ya ha solicitado anteriormente el alta en el Registro).

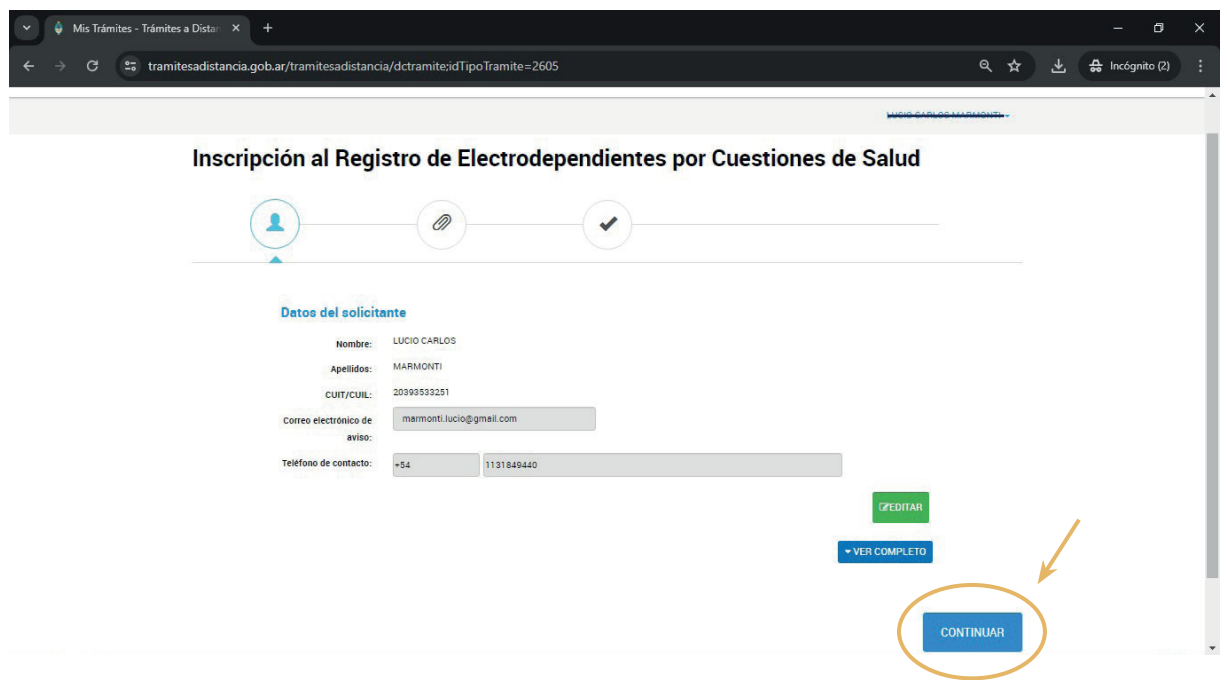

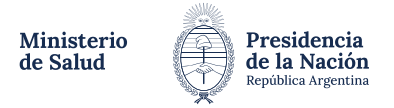

#### Luego, el sistema TAD validará los datos de aquel por el cual se inició la sesión.

**Atención!** Antes de hacer click en **"Continuar"**, corroborá que coincida Nombre, Apellido y CUIL de la persona Electrodependiente!!

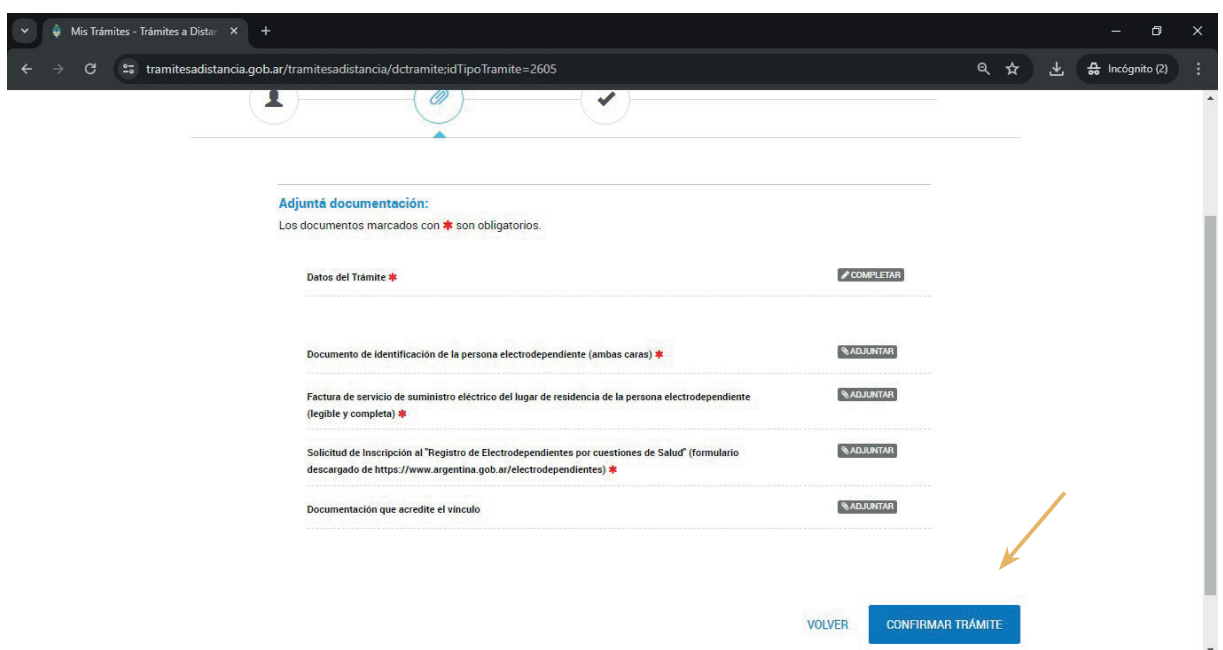

Luego el sistema nos pedirá que carguemos todos los documentos obligatorios, esos que reuniste al principio para poder iniciar el proceso de inscripción al RECS.

Completa todos los datos personales de la persona Electrodependiente tal cual figura en los casilleros.

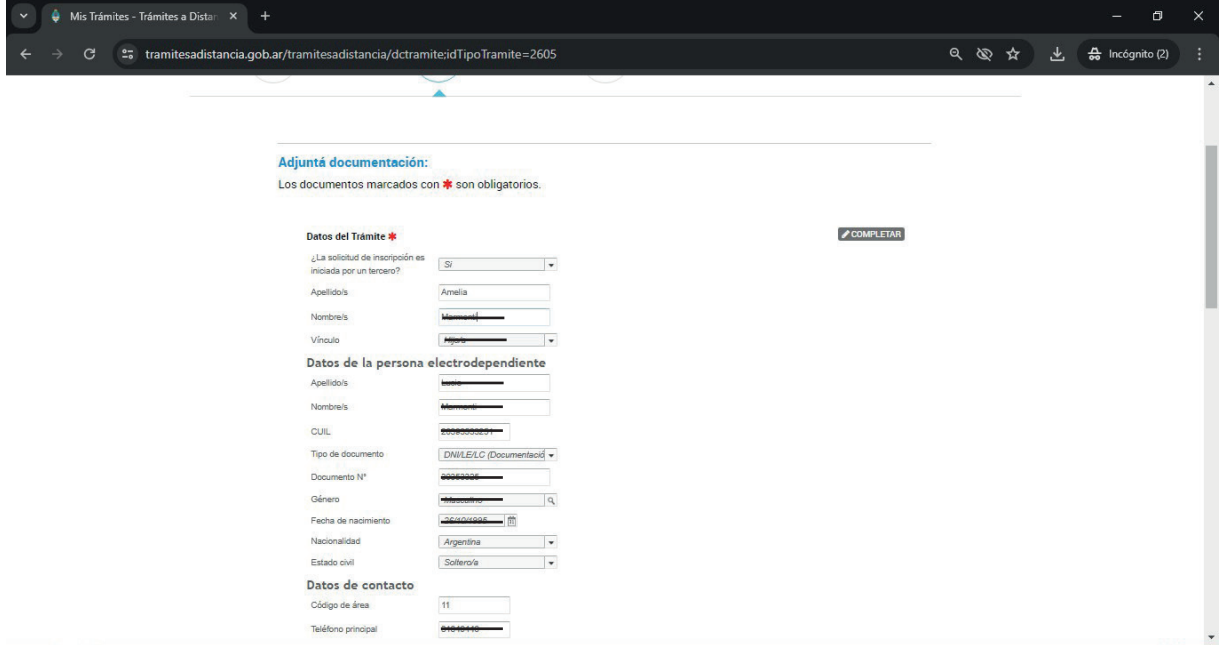

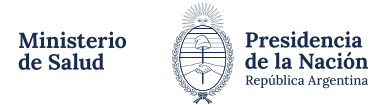

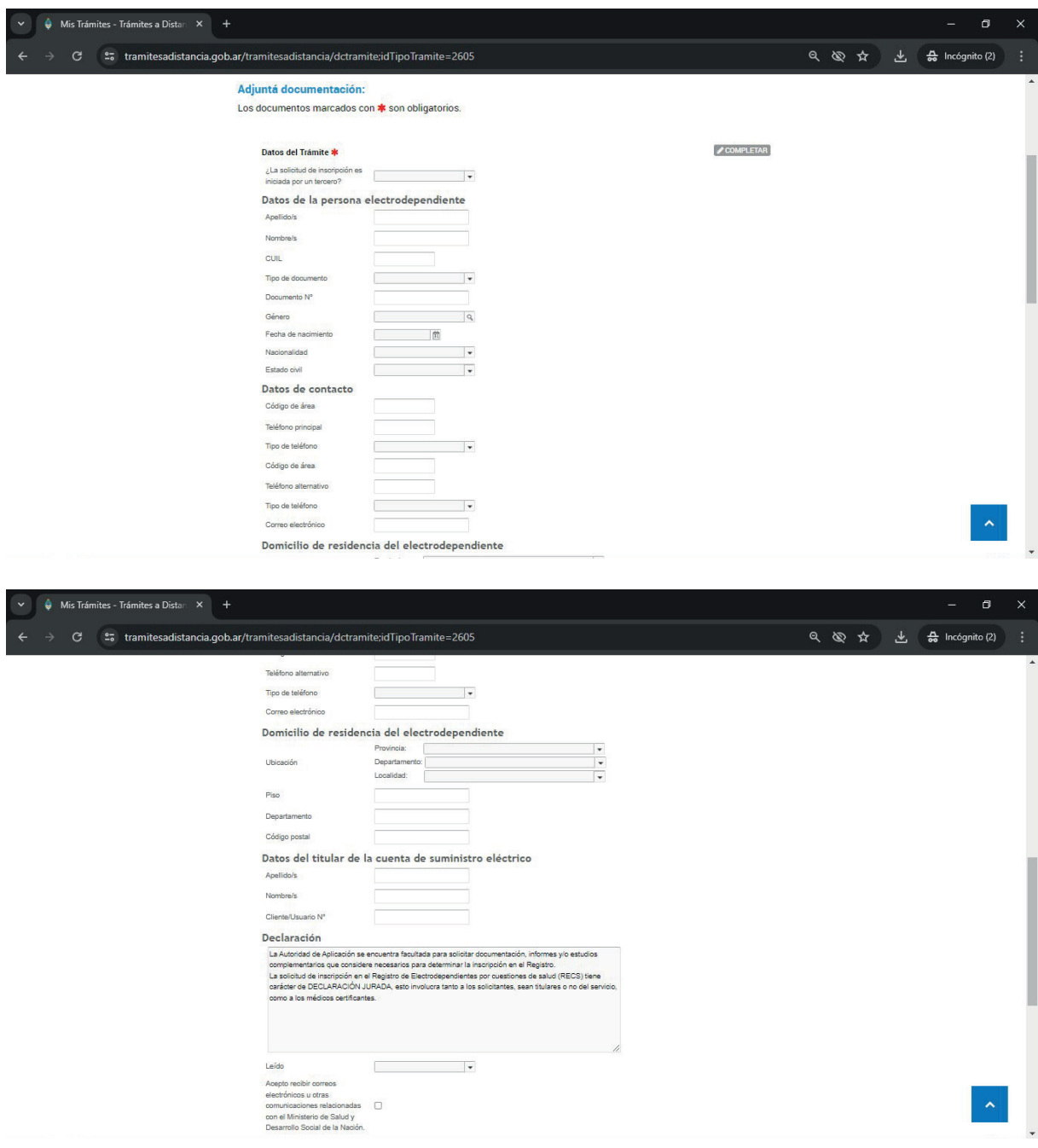

En los datos del tramite se coloca nuevamente todos los datos correspondientes a la persona Electrodependiente como su titulo lo esta indicando.

Seguidamente se ponen datos de contacto, domicilio donde reside la persona Electrodependiente y los datos del titular del suministro electrico exactamente igual que **como figura en la factura.**

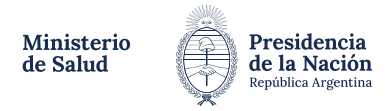

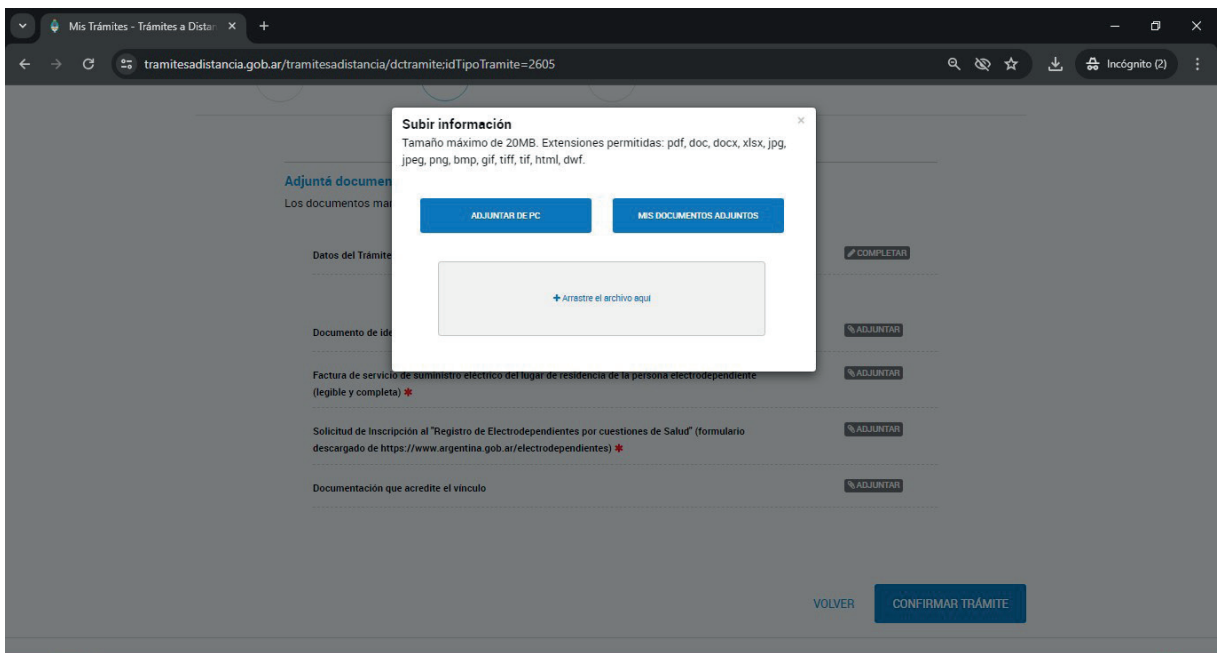

Luego se carga el documento de identidad del Electrodependiente frente y dorso, el formulario de Solicitud de Renovacion, factura del suministro electrico y documento que acredite vinculo en caso de tratarse de un menor. Es fundamental que toda la documentacion sea completamente **LEGIBLE** y tenga buena defición.

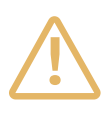

**Atención!** No te olvides que si el trámite de inscripción es para un menor de edad o para una persona impedida es obligatorio cargar documentación que acredite vinculo (DNI, partida de nacimiento, testimonio judicial, acta de matrimonio, certificación de unión civil, etc.)

**Acordate** que si en el DNI figura otra dirección postal, debes cargar el certificado de domicilio (expedido por la comisaria correspondiente al domicilio de la persona Electrodependiente; registro civil o tramitado en TAD) que constate ciertamente que la persona Electrodependiente vive en el domicilio declarado.

• Una vez que este todo cargado, debajo de cada ítem verás reflejado un numero en azul, esto indica que se adjunto la documentación.!!!

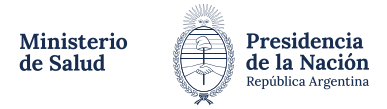

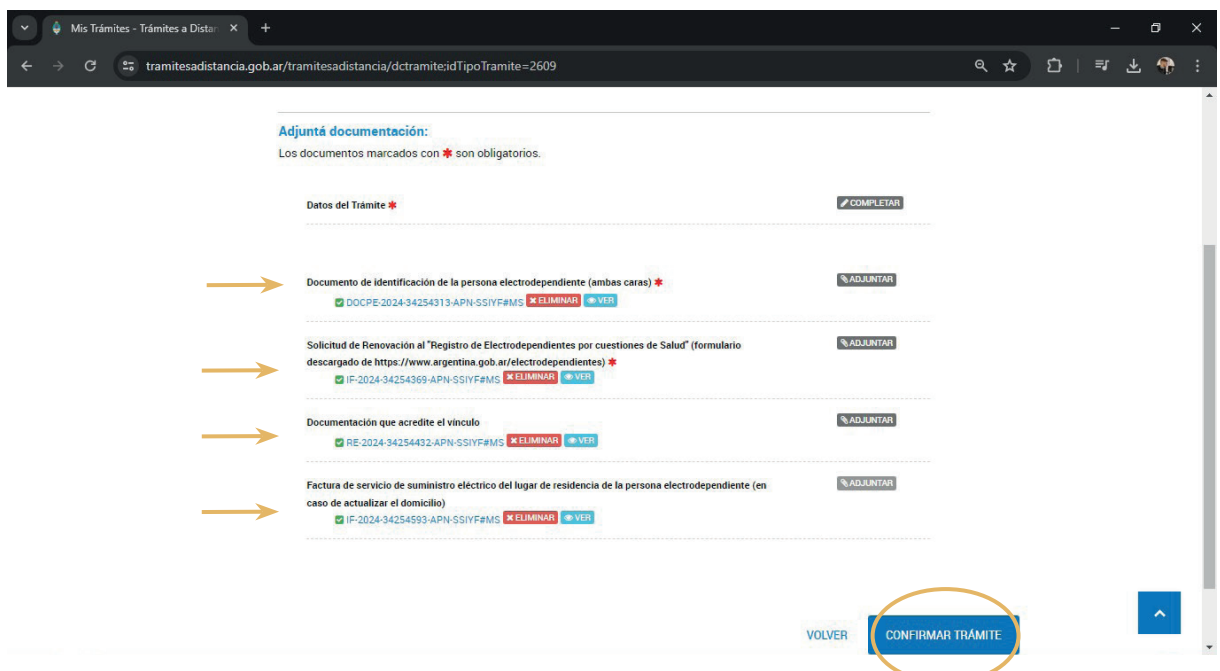

Chequea cada documento, fijate que este todo bien y da click en **"Confirmar trámite".**

Mientras el sistema carga la info, verás una cuadro de dialogo que te indica que el trámite esta pendiente de generación. No te angusties, esto puede demorar unos segundos!

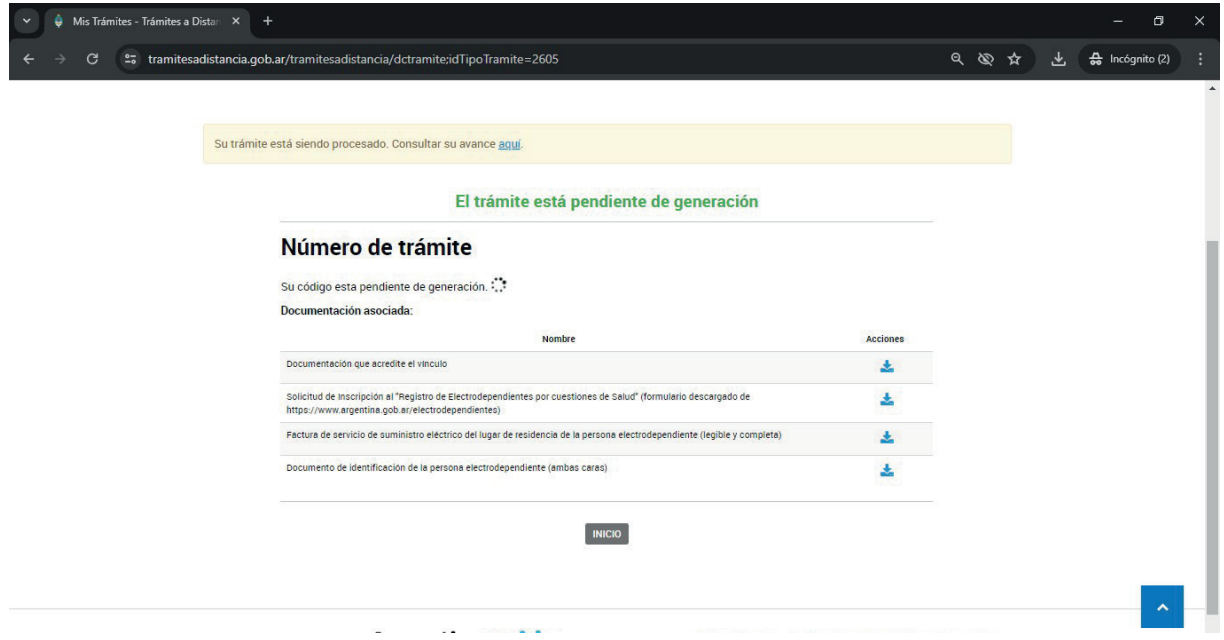

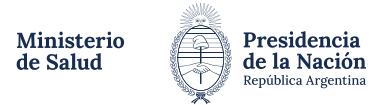

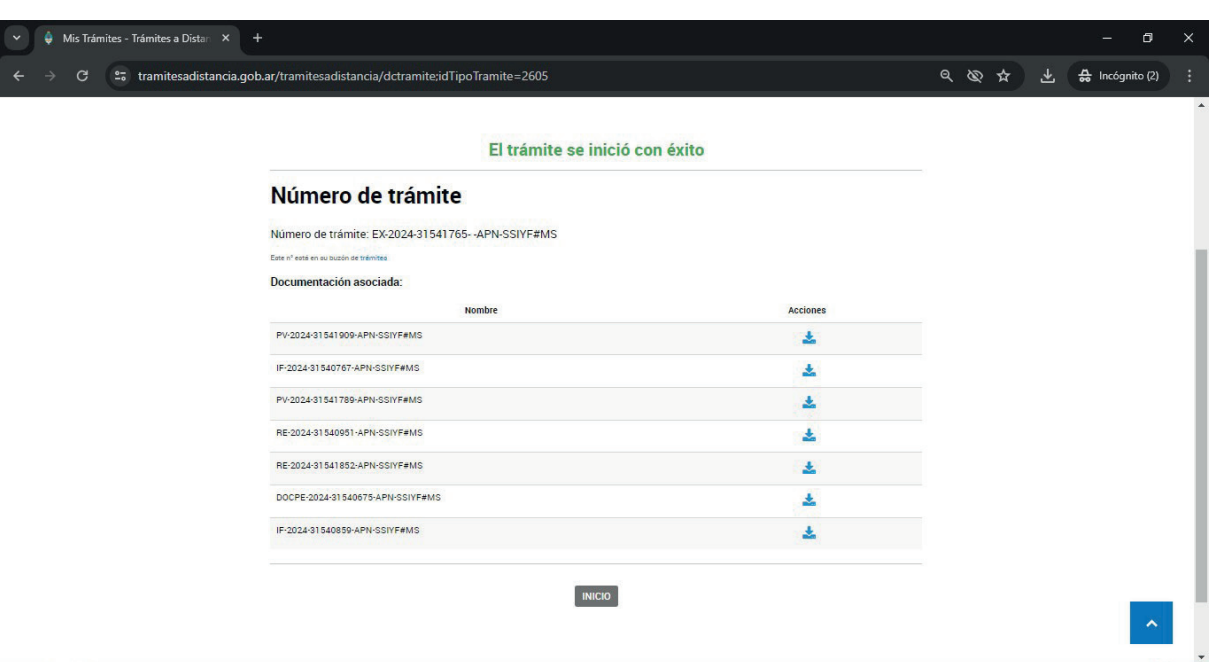

### $\mathcal{L}_{\text{listo!!}}$ **Felicitaciones!** Iniciaste el trámite con éxito.

Se generará automaticamente un numero de expediente bajo el cual se trabajara en el Registro de Electrodependientes.

Si vas a la solapa de "Mis Trámites" podrás ver cargado el número de expediente.

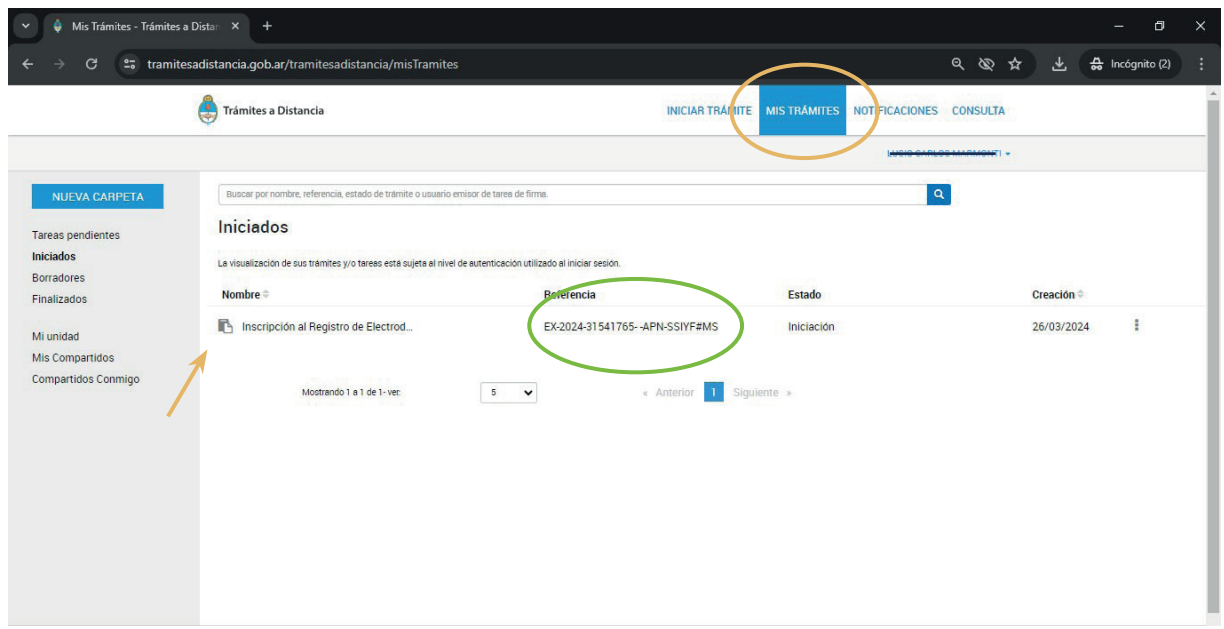

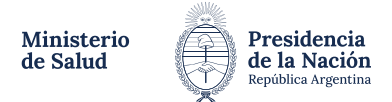

#### *¿Cómo hago el seguimiento de mi trámite?*

#### 1) Ingresá a TAD.

2) Luego ingresar a la seccion "mis trámites".

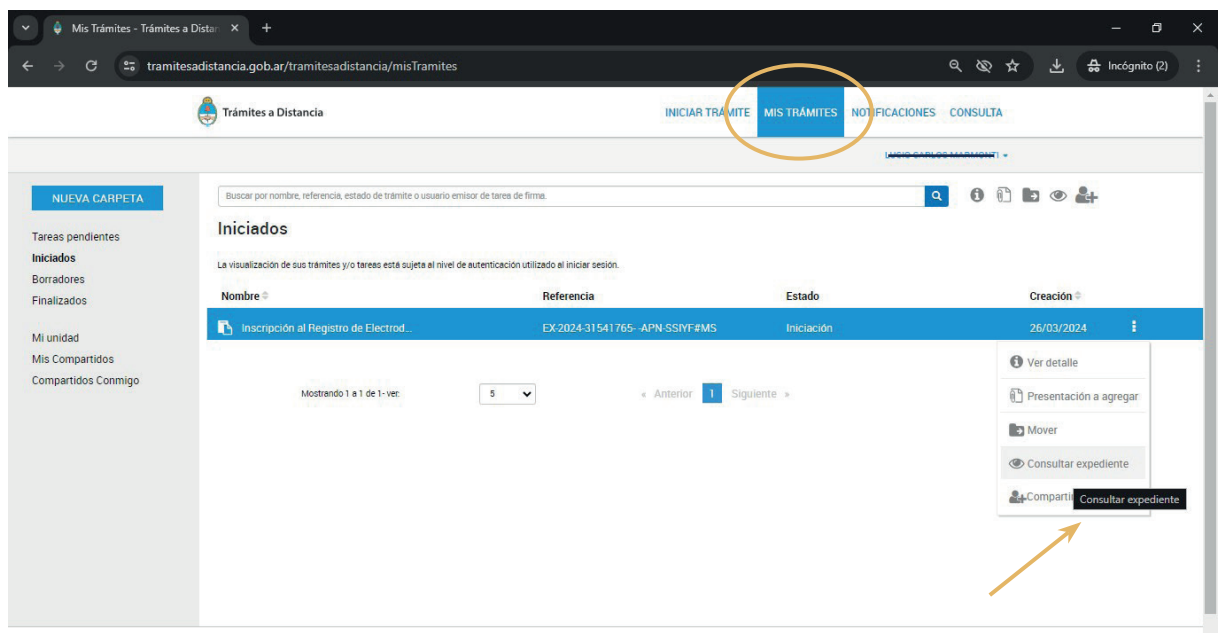

3) Dar click en "Consultar expedientes" y ahí podes visualizar los movimientos.

Podrás ver los procesos y pases de esta manera:

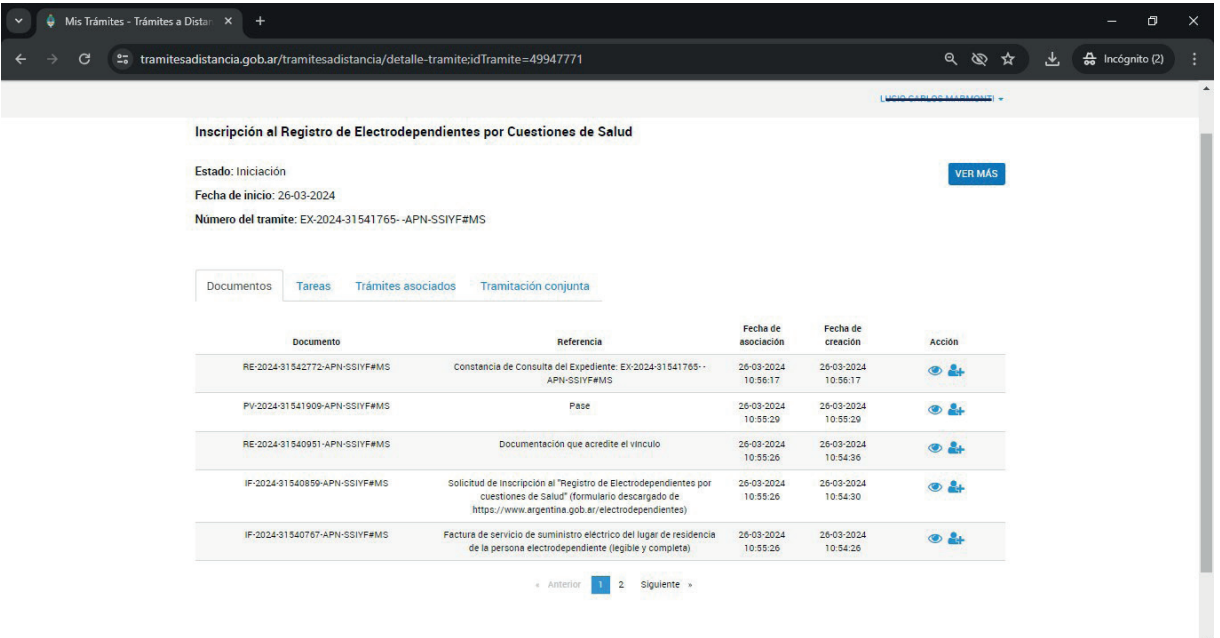

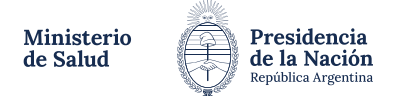

## **Importante!**

En la misma seccion de "mis tramites" en el margen izquierdo sobre la casilla de **"tareas pendientes"**, encontrarás si el expediente tiene erorres o faltantes de documentacion que se te han solicitado subsanar para poder continuar con el circuito administrativo.

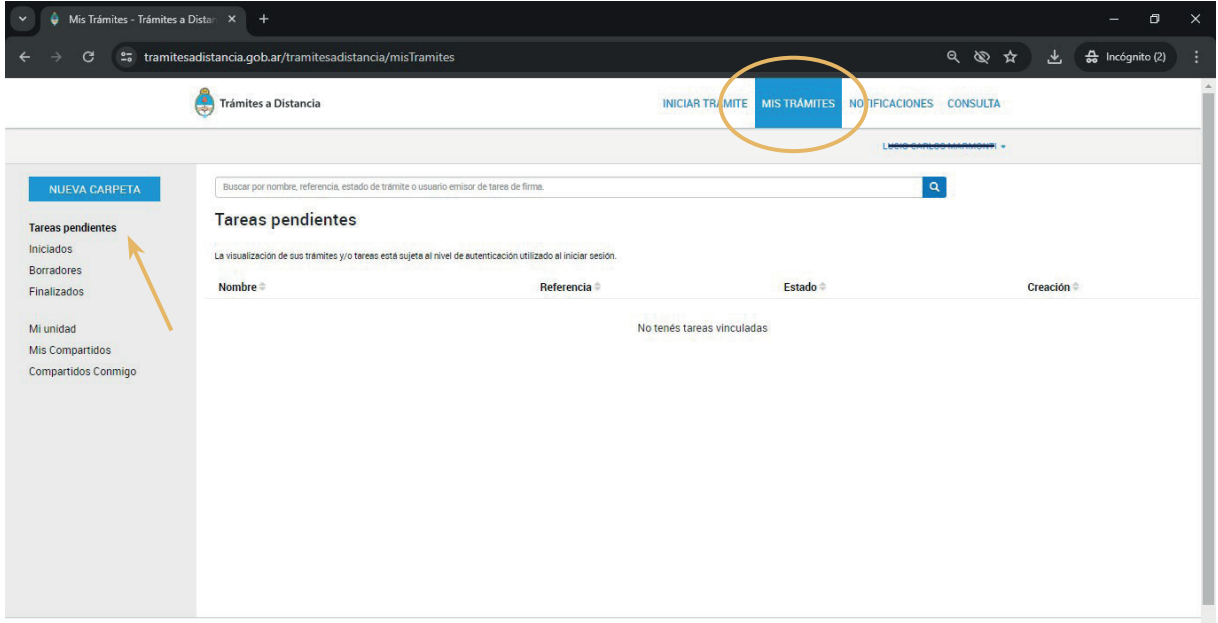

#### **Otra alternativa**

Para notificarte de lo que vaya ocurriendo con el expediente es ingresar en el margen superior derecho en la seccion **"notificaciones"** y visualizar si hay una comunicación oficial.

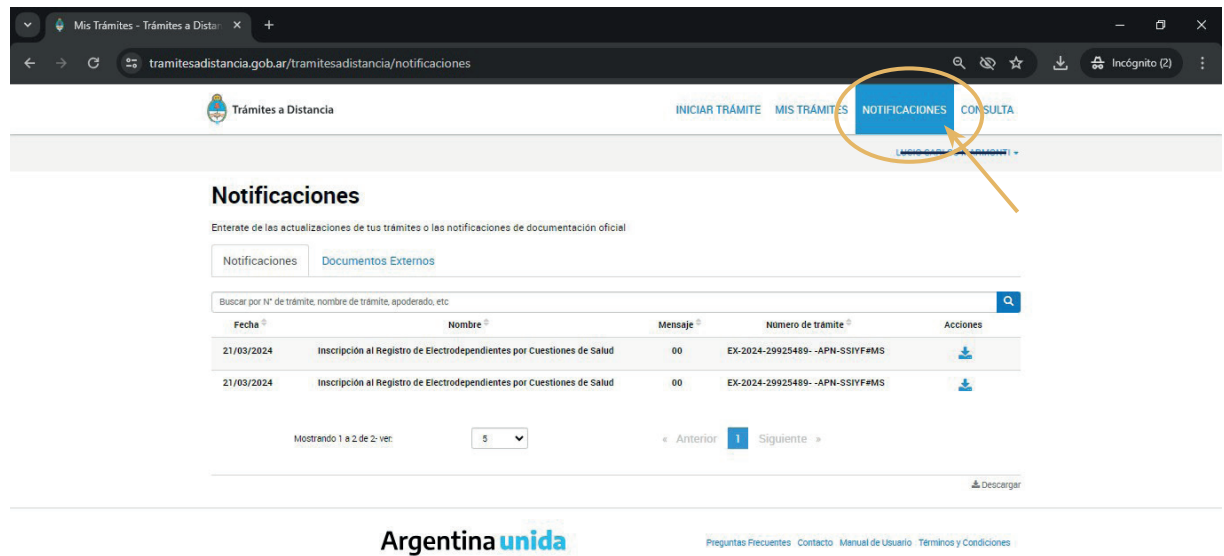

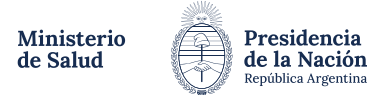

Cualquier duda y/o inconveniente que tengas con los procesos de inscripción y/o renovación, podes comunicarte con la Mesa de Ayuda:

Registro de personas Electrodependientes por Cuestiones de Salud (RECS) 011 5365-8340 de 10:00 a 16:00hs. documentacionrecs@msal.gov.ar

Salud Responde: 0800-222-1002, opción 9, de lunes a viernes de 9:00 a 21:00hs. y los fines de semana y feriados de 9:00 a 18:00hs.